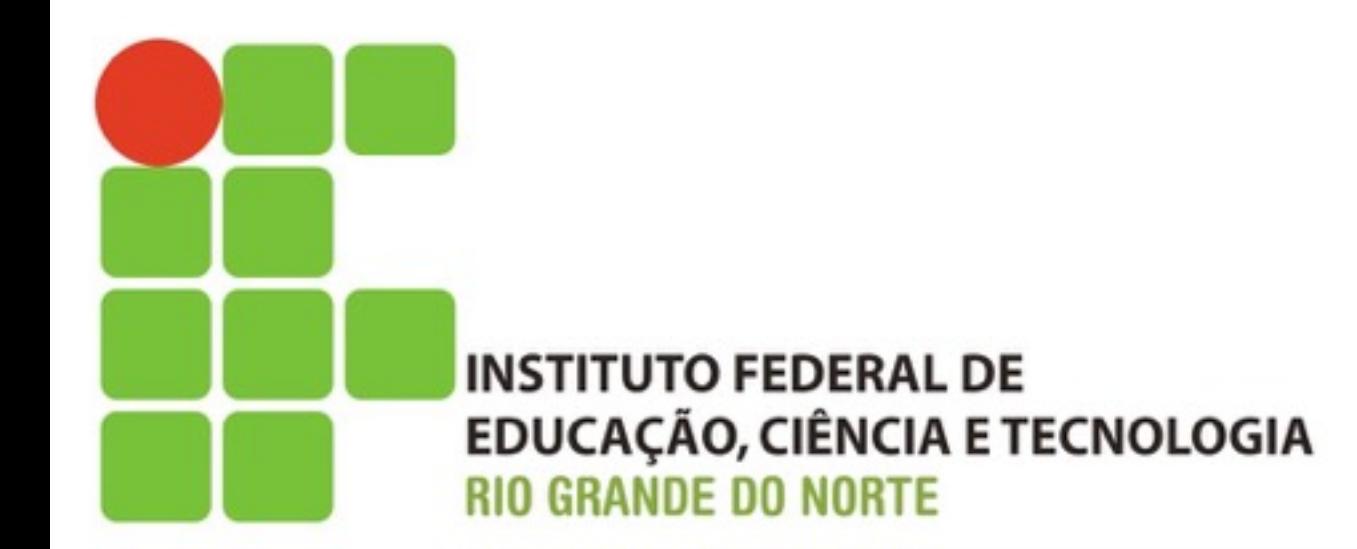

# **Sistemas Operacionais de Redes**

### **Permissões**

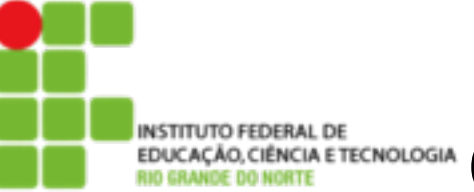

### EDUCAÇÃO, CIÊNCIA E TECNOLOGIA **Conteúdo de Conte**údo Programático

2

### n **Permissões**

- **El Identificação de Dono**
- **n Identificação de Grupo**
- **El Identificação de Outros Usuários**
- **n Tipos de Permissão**
- **Comandos** 
	- $\blacksquare$  chmod
	- $\blacksquare$  chown

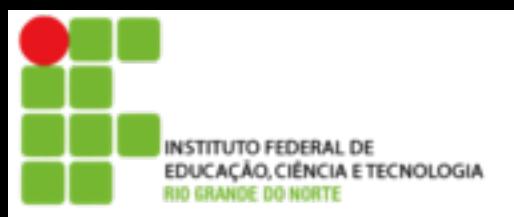

### **Conceitos**

- A permissão de acesso protege o sistema de arquivos Linux do acesso indevido ou não autorizados.
- A permissão de acesso do GNU/Linux impede que um programa mal intencionado, por exemplo, apague um arquivo
- O sistema GNU/Linux, como qualquer outro sistema seguro e confiável impede que usuários iniciantes (ou mal intencionados) instalem programas enviados por terceiros sem saber para que eles realmente servem e causem danos irreversíveis em seus arquivos, seu micro ou sua empresa.

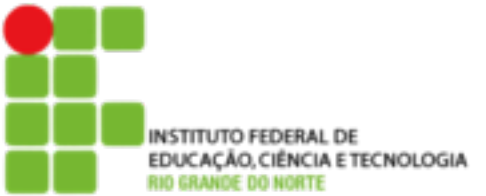

### **Donos, Grupos e outros usuários**

- O princípio da segurança no sistema de arquivos GNU/ Linux é definir o acesso aos arquivos por donos, grupos e outros usuários
- n **Dono** 
	- É a pessoa que criou o arquivo ou o diretório
- n **Grupo** 
	- **Para permitir que vários usuários diferentes** tivessem acesso a um mesmo arquivo

4

#### **Outros**

■ É a categoria de usuários que não são donos ou não pertencem ao grupo do arquivo

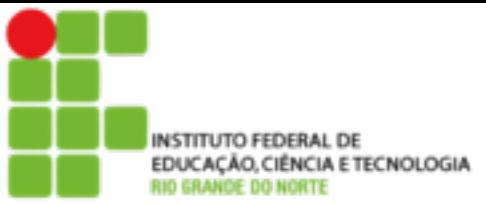

### **Tipos de Permissões de acesso**

- Quanto aos tipos de permissões que se aplicam ao dono, grupo e outros usuários, temos 3 permissões básicas:
	- **F** r Permissão de leitura para arquivos. Caso for um diretório, permite listar seu conteúdo
	- **u w** Permissão de gravação para arquivos. Caso for um diretório, permite a gravação de arquivos ou outros diretórios dentro dele
	- **x** Permite executar um arquivo (caso seja um programa executável). Caso seja um diretório, permite que seja acessado através do comando **cd**

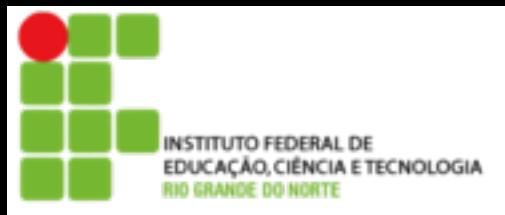

### **Tipos de Permissões de acesso**

■ As permissões de acesso a um arquivo/diretório podem ser visualizadas com o uso do comando **ls -l**

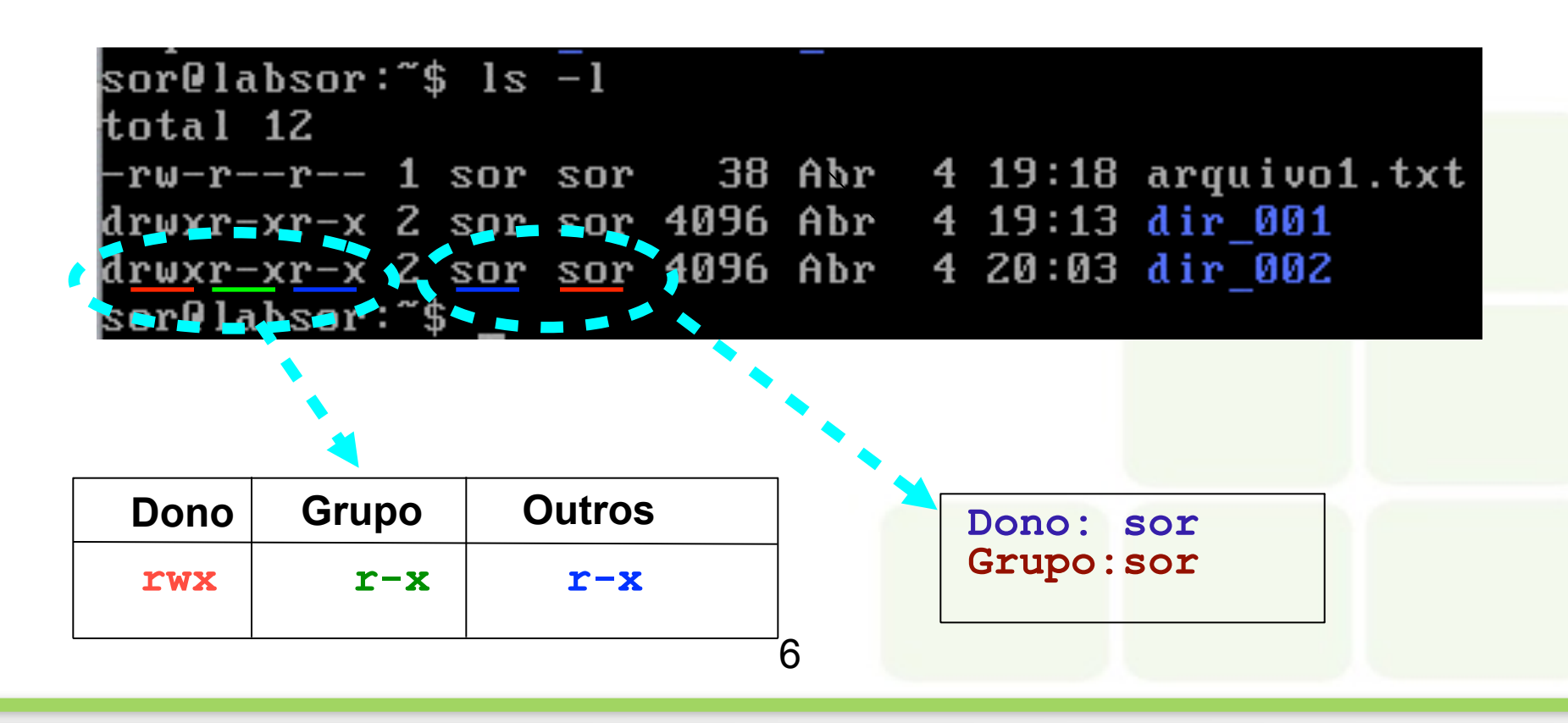

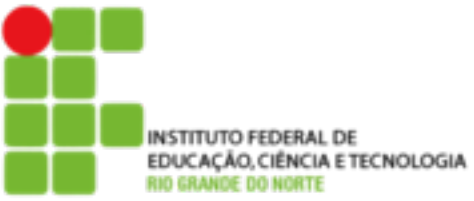

- O acesso a um arquivo/diretório é feito verificando primeiro se o usuário que acessará o arquivo é o dono, se for as permissões de dono são aplicadas
- Caso não seja o dono do arquivo/diretório, é verificado se ele pertence ao grupo correspondente do arquivo se for as permissões de grupo são aplicadas

7

■ Caso não pertença ao grupo, são verificadas as permissões de acesso para os outros usuários

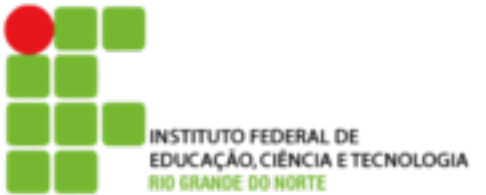

### **Alterando Permissões**

- chmod
	- Muda a permissão de acesso a um arquivo ou diretório
	- Uso: chmod [opções] [permissões] [diretório/arquivo]
- O Linux entende com as indicações de usuário, grupo e outros pelas letras "u", "g" e "o" respectivamente e os símbolos "+" e "-" para adicionar ou remover permissões

8

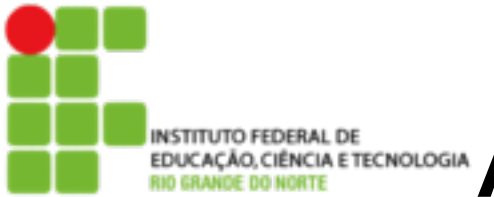

### **Alterando Permissões**

#### ■ Exemplos de utilização

sor@labsor:~\$ ls -l arquivo1.txt  $rw-r--r--$  1 sor sor 38 Abr 4 19:18 arquivo1.txt

**Adicionando permissão de execução para o dono**

sor@labsor:~\$ chmod u+x arquivo1.txt sor@labsor:~\$ ls -l arquivo1.txt  $r$ w $xr$ -- $r$ -- 1 sor sor 38 Abr  $\,$  4 19:18 arquivo1.txt

9

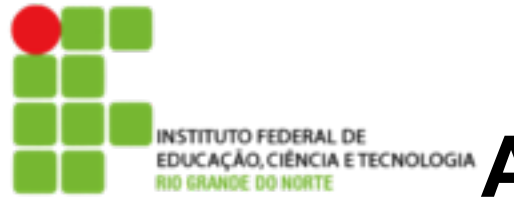

#### ■ Exemplos de utilização

sor@labsor:~\$ ls -l arquivo1.txt rwxr--r--  $1$  sor sor 38 Abr  $4$  19:18 arquivo1.txt

**Adicionando permissão de escrita para o grupo e para os outros**

sor@labsor:~\$ chmod go+w arquivo1.txt sor@labsor:~\$ ls -l arquivo1.txt -rwxr<u>w</u>-r<u>w</u>- 1 sor sor 38 Abr - 4 19:18 arquivo1.txt sor@labsor:~\$

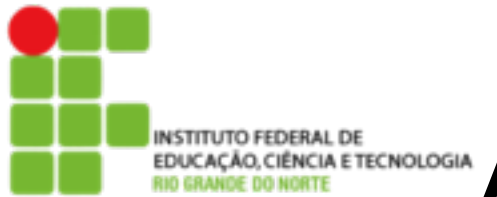

### **Alterando Permissões**

#### ■ Exemplos de utilização

sor@labsor:~\$ ls -l arquivo1.txt -rwxrw-rw- 1 sor sor 38 Abr 4 19:18 arquivo1.txt

**Removendo permissão de escrita do grupo e de leitura de outros**

sor@labsor:~\$ chmod g-w,o-r arquivo1.txt sor@labsor:~\$ ls -l arquivo1.txt  $r$ wxr---w- 1 sor sor 38 Abr  $4$  19:18 arquivo1.txt

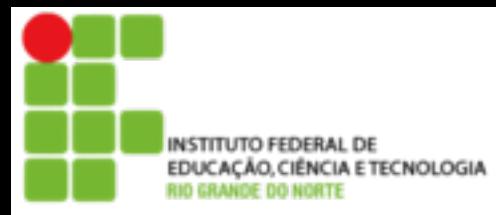

- Ao invés de utilizar os modos de permissão +r, -r, etc, pode ser usado o modo octal para se alterar a permissão de acesso a um arquivo. O modo octal é um conjunto de oito números onde cada número define um tipo de acesso diferente
- **0** Nenhuma permissão de acesso. Equivalente a -rwx.
- **1** Permissão de execução (x).
- **2** Permissão de gravação (w).
- **3** Permissão de gravação e execução (wx).
- **4** Permissão de leitura (r).
- **5** Permissão de leitura e execução (rx).
- **6** Permissão de leitura e gravação (rw).
- **7** Permissão de leitura, gravação e execução. Equivalente a +rwx.

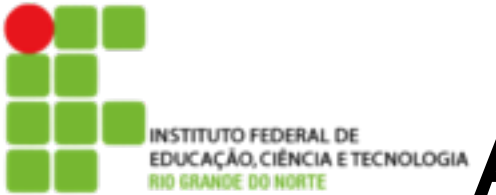

### **Alterando Permissões em Octal**

#### ■ Exemplos de utilização

sor@labsor:~\$ ls -l arquivo1.txt rwxr---w- 1 sor sor 38 Abr 4 19:18 arquivo1.txt

**Removendo todas as permissões**

sor@labsor:~\$ chmod 000 arquivo1.txt sor@labsor:~\$ ls -l arquivo1.txt <u>------</u>- 1 sor sor 38 Abr 4 19:18 arquivo1.txt

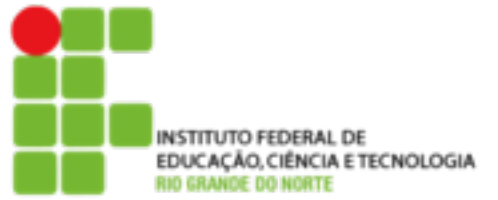

## **Alterando Permissões em Octal**

#### **Exemplos de utilização** sor@labsor:~\$ ls -l arquivo1.txt 1 sor sor  $38$  Abr  $4$  19:18 arquivo1.txt

#### **Adicionando permissões rwx para o dono e rx para os demais**

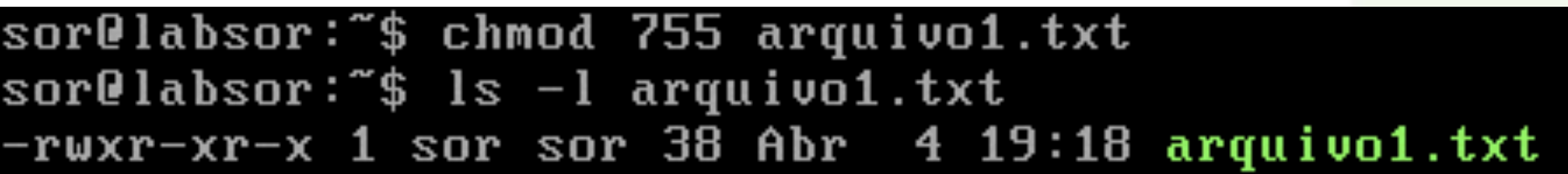

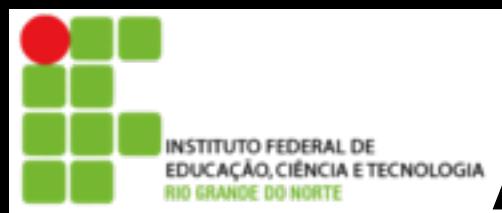

### **Alterando dono de Arquivo**

#### chown

■ Muda dono de um arquivo/diretório. Opcionalmente pode também ser usado para mudar o grupo

■ Uso: chown [opções] [dono.grupo] [diretório/arquivo]

```
root@debian:/home/sor# ls -l 
-rw-r--r-- 1 aluno aluno 9 Dez 18 09:26 
arquivo1.txt 
root@debian:/home/sor# chown sor.sor arquivo1.txt 
root@debian:/home/sor# ls -l 
-rw-r--r-- 1 sor sor 9 Dez 18 09:26 arquivo1.txt 
root@debian:/home/sor#
```